# **Picture Production and Bitmap Conversion** GOOD DISPLAY

**GDEY029T94**

Dalian Good Display Co., Ltd.

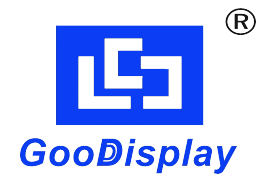

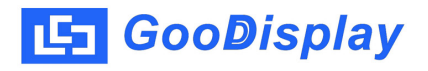

# **Picture Production and Bitmap Conversion for GDE**Y**029T94**

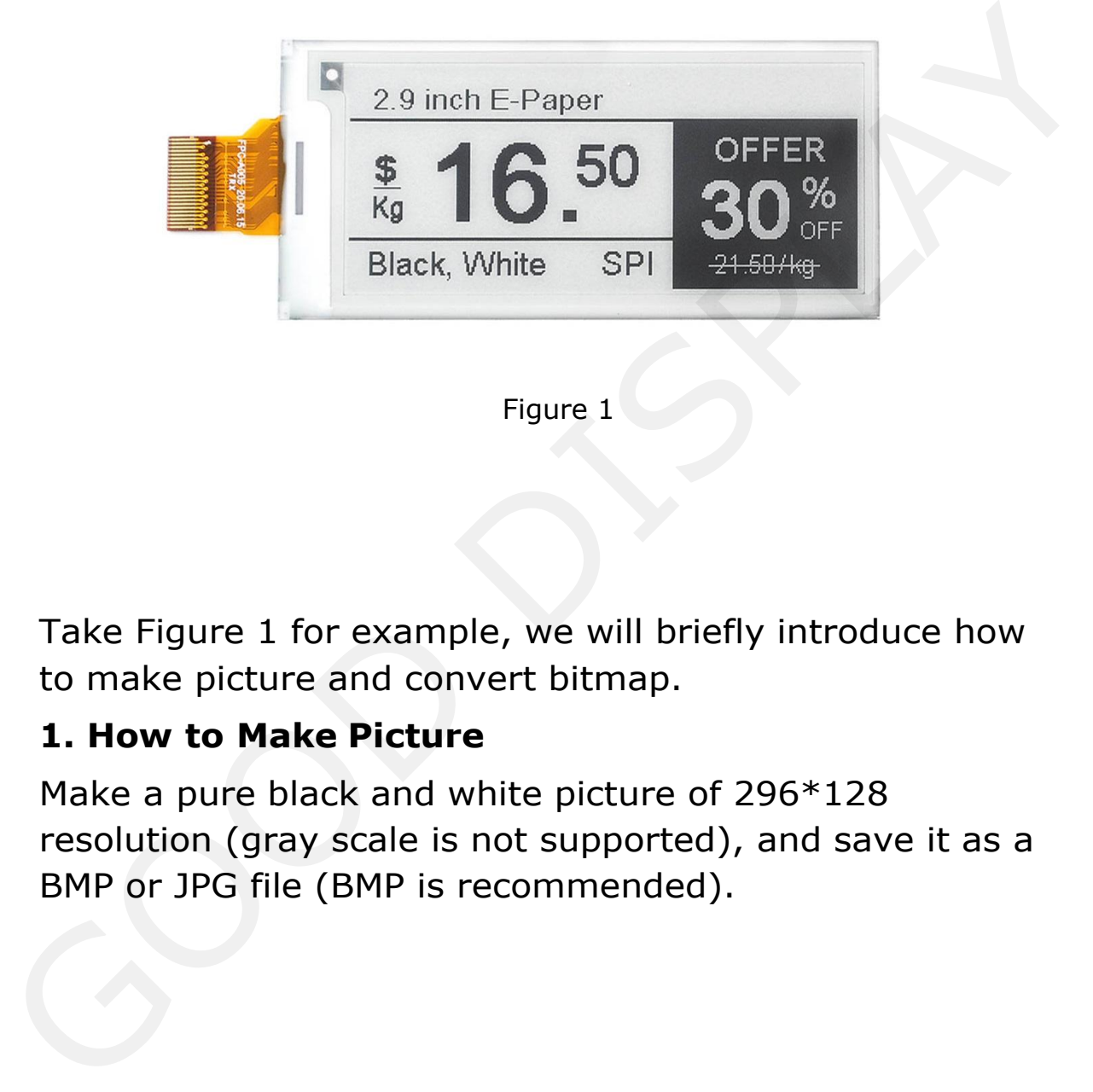

### Figure 1

Take Figure 1 for example, we will briefly introduce how to make picture and convert bitmap.

## **1. How to Make Picture**

Make a pure black and white picture of 296\*128 resolution (gray scale is not supported), and save it as a BMP or JPG file (BMP is recommended).

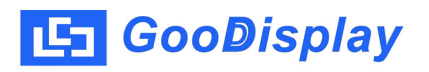

# **2. Bitmap Conversion**

Open *Image2lcd.exe* in the RAR package. Parameter setting is shown in Figure 2:

- **2.1** Open the picture;
- **2.2** "*Output file type*": Choose "*C array (\*.c)*";
- **2.3** "*Scan mode*": Choose "*Vertical Scan*";
- **2.4** "*BitsPixel*": Choose "*monochrome*";
- **2.5** "*Max Width and Height*": Fill in "*296*" and "*128*",

and click the arrow to confirm;

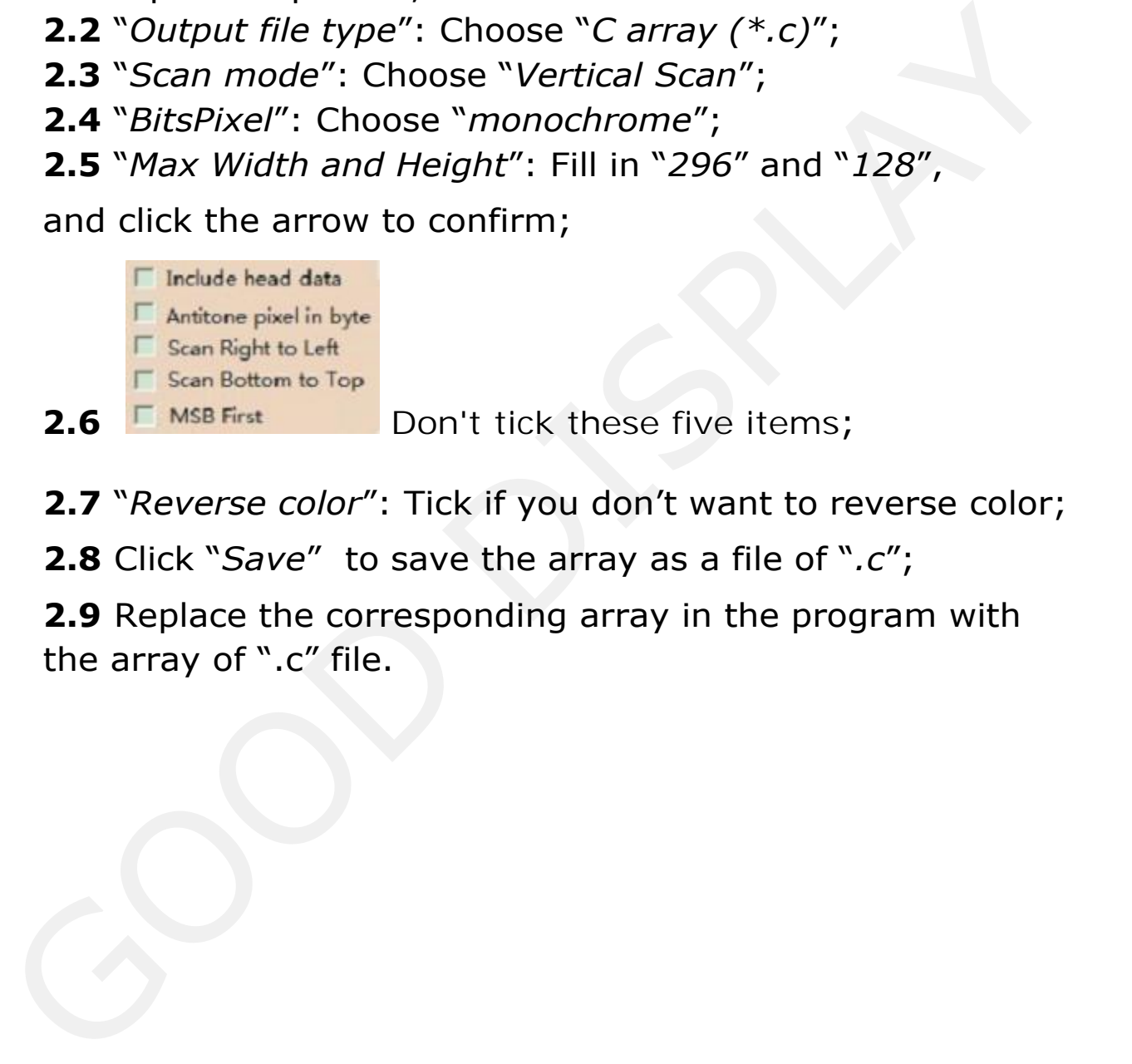

- **2.7** "*Reverse color*": Tick if you don't want to reverse color;
- **2.8** Click "*Save*" to save the array as a file of "*.c*";

**2.9** Replace the corresponding array in the program with the array of ".c" file.

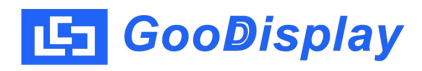

| Image2Lcd v3.2                                                                                                    | $\mathbf{x}$<br>$\left\vert -\right\vert$ $\left\vert -\right\vert$                                                                                                    |
|----------------------------------------------------------------------------------------------------|----------------------------------------------------------------------------------------------------|
| œ<br>ð<br>U<br>Open<br>Save<br>Batch                                                                                                    | $\Rightarrow$<br>⇚<br>⊛<br>63<br>$\vert x \vert$<br>121<br>Up<br>Reload<br>Set<br>Help<br>About<br><b>Next</b>                                                                                                    |
| $\overline{\phantom{a}}$<br>$Carrow^*(c)$<br>$\vert \cdot \vert$<br>Vertical Scan<br>monochrome<br>$\bullet$                                                      | 2.9 inch E-Paper<br>2.9 inch E-Paper<br><b>OFFER</b><br><b>OFFER</b><br>$16^{50}$<br>50<br>\$<br>Kg<br>$\frac{1}{3}$<br>$\frac{96}{}$<br>۱,<br>J<br>SPI<br>Black, White<br>21.50/kg<br>Black, White<br>SPI<br>$21.50$ / $kg$ |
| 128<br>$\blacktriangleright$<br>296<br>$\Box$ Include head data<br>Antitone pixel in byte<br>Scan Right to Left<br>D.<br>Scan Bottom to Top<br><b>F</b> MSB First | Default<br>Normal<br>IV Reverse color<br>$\blacktriangledown$<br><b>Brightness:</b><br>Contrast<br>Adjust 256 Color 4096 Color<br>16-bit-Color<br>18-bit-Color<br>24-bit-Color 32-bit-Color<br>Register                      |
| Input image: 296x128                                                                                                    | 1.bmp (296,128)<br>Output image: (296,128)                                                                                                    |
|                                                                                                    | Figure 2                                                                                                    |
|                                                                                                    |                                                                                                    |

Figure 2